附件一

## 順利天主教中學 「網絡實時課堂」使用指引

Zoom 是一套跨平台的網上會議工具,支援 Windows、Mac、Android 及 iOS 等作業系統,並設 有免費及收費版本。

- 所需設備 (以下其中一項 ): 桌上電腦 (需具備麥克風及 Webcam)、手提電腦、平板電腦、智能電話
- 網絡要求: Wi-Fi 或有線寬頻網絡 (注意:由於使用 Zoom 進行視像活動佔用大量網絡傳輸數據, 切 勿使用電話流動數據進行教學直播。)
- 安裝 Zoom 軟件方法

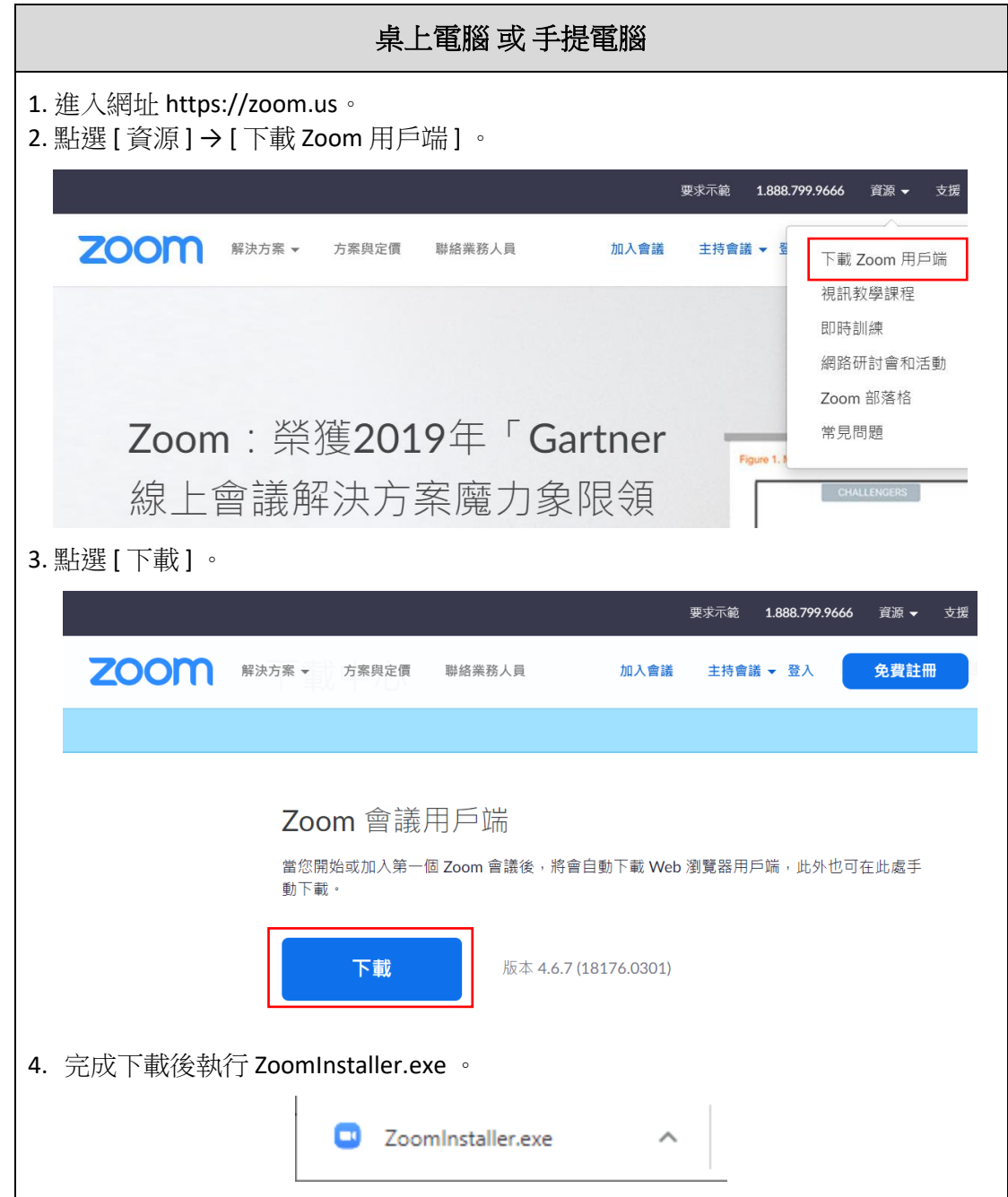

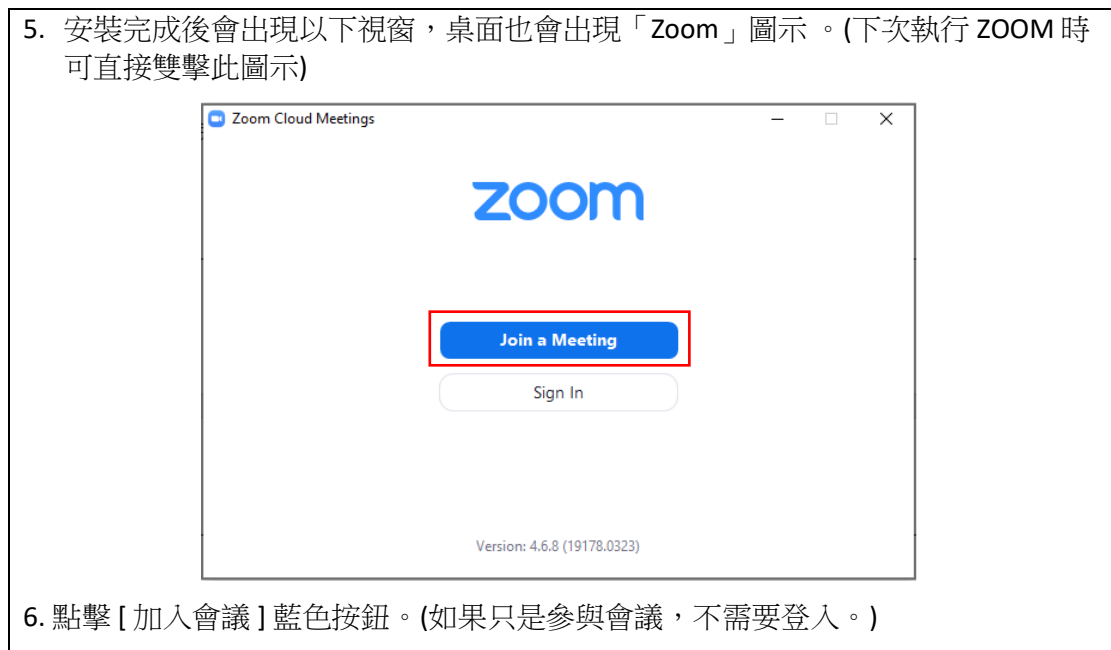

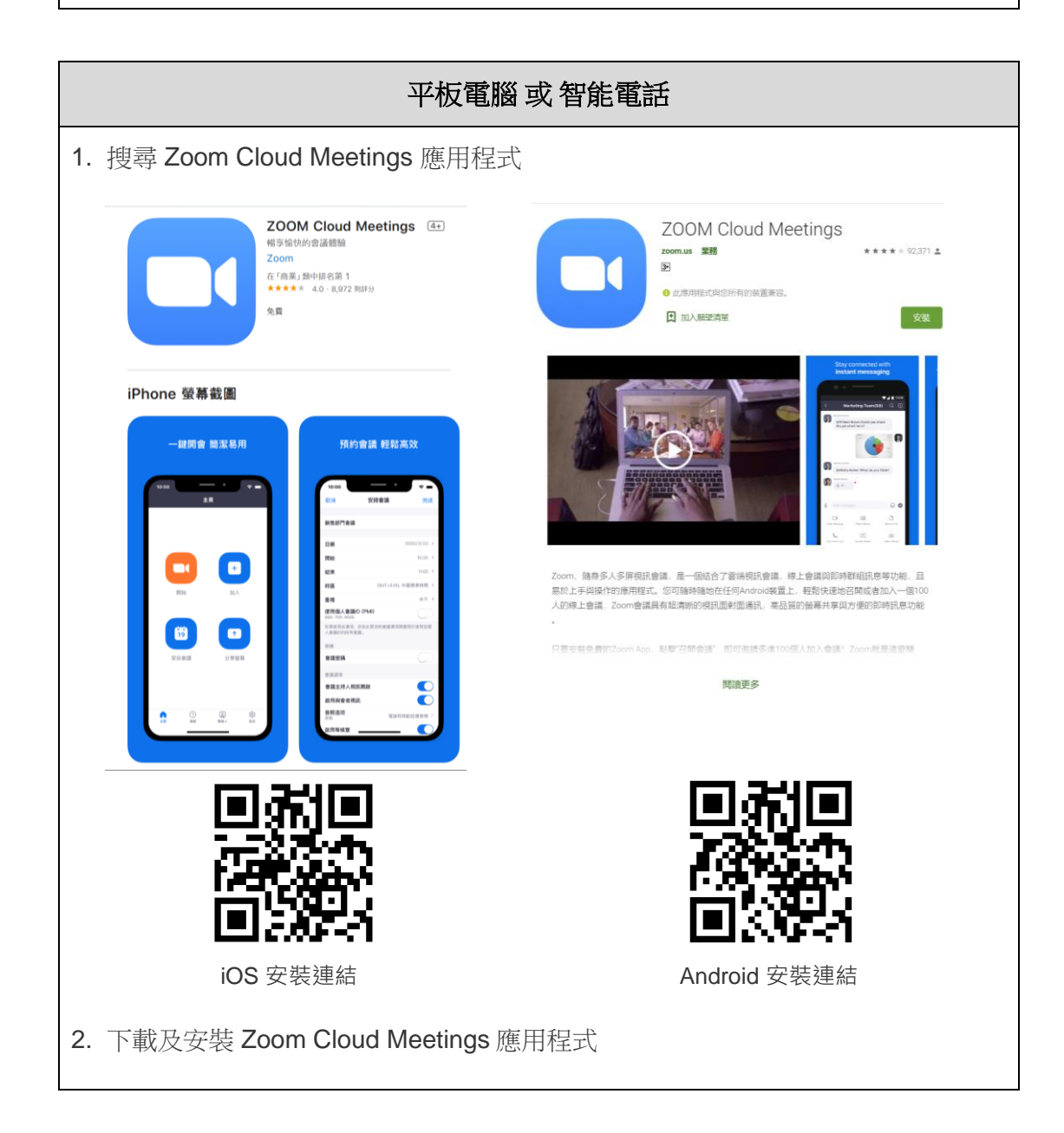

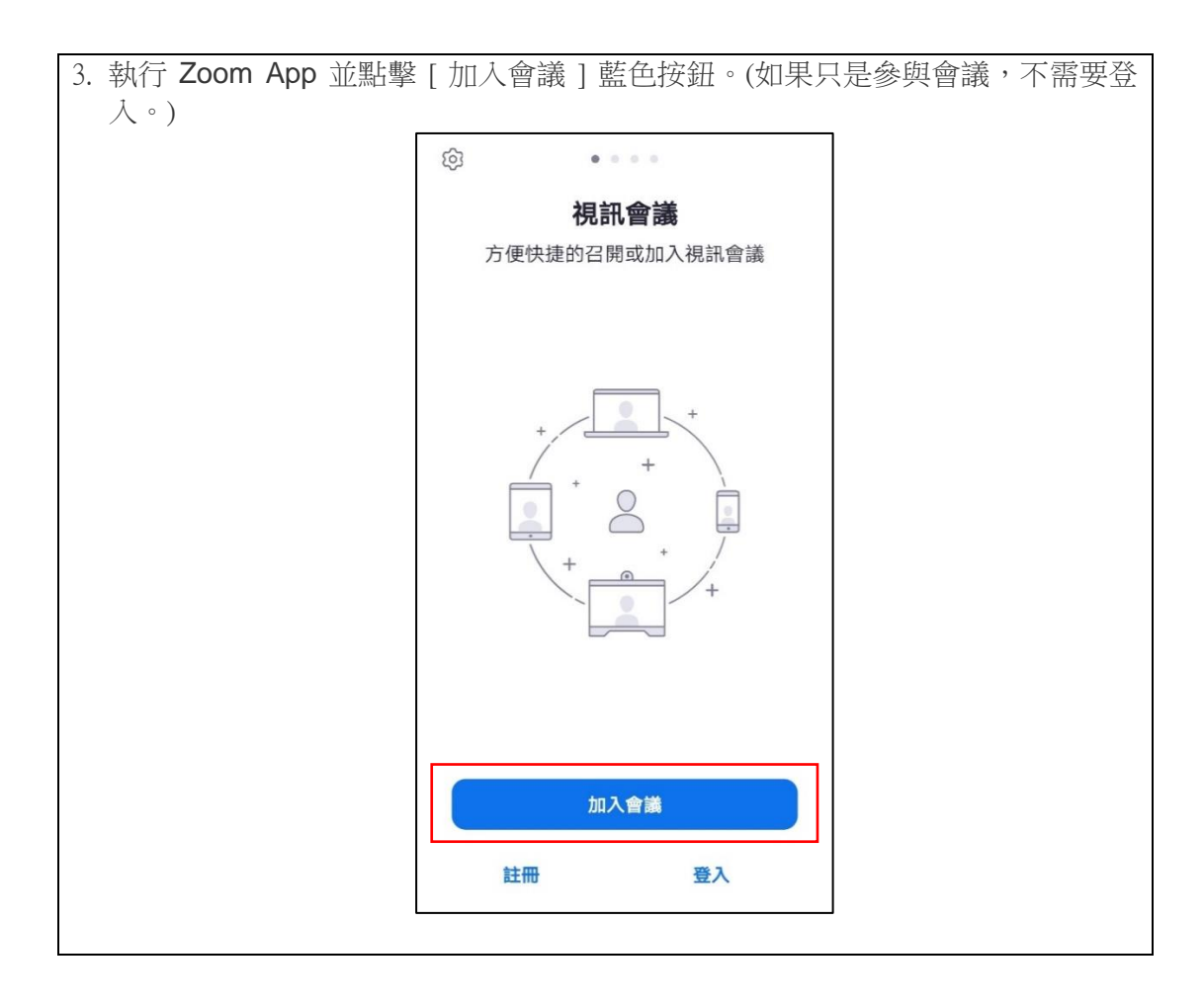

• 加入網絡實時會議

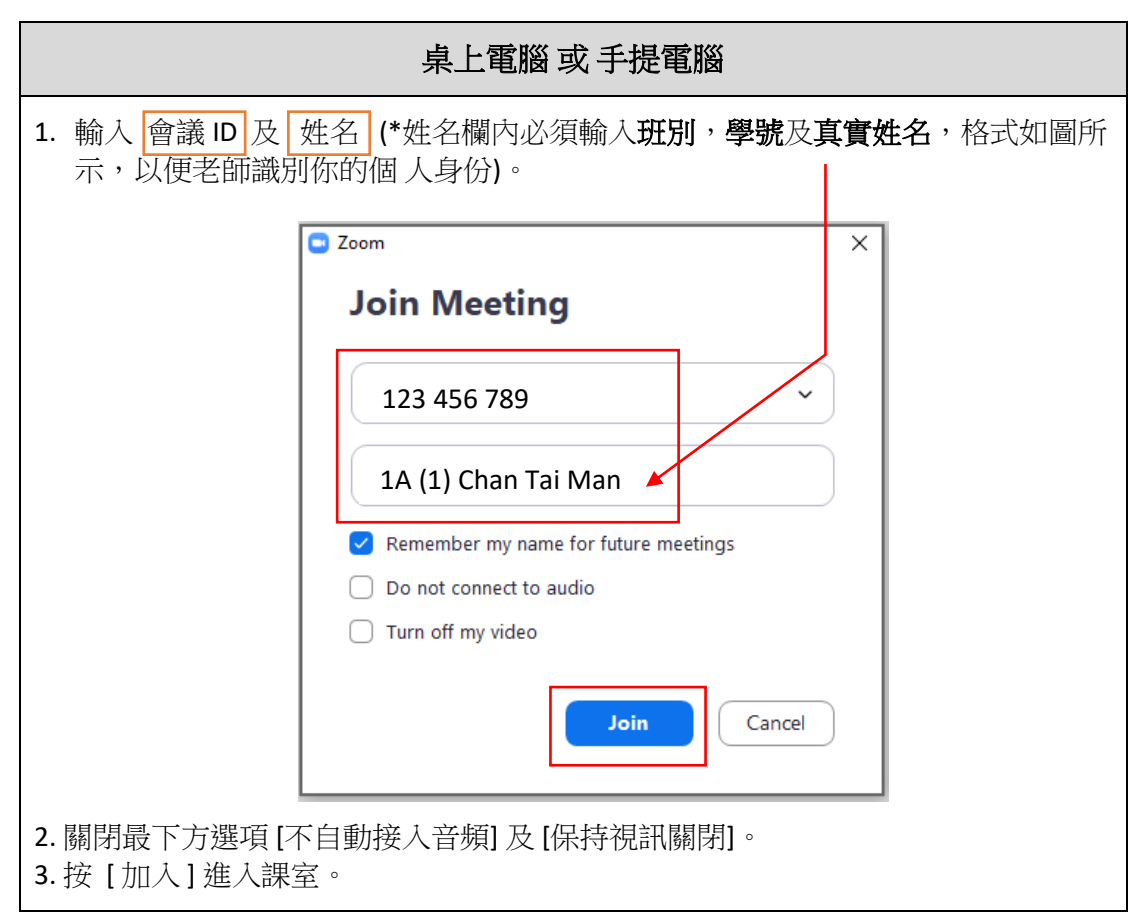

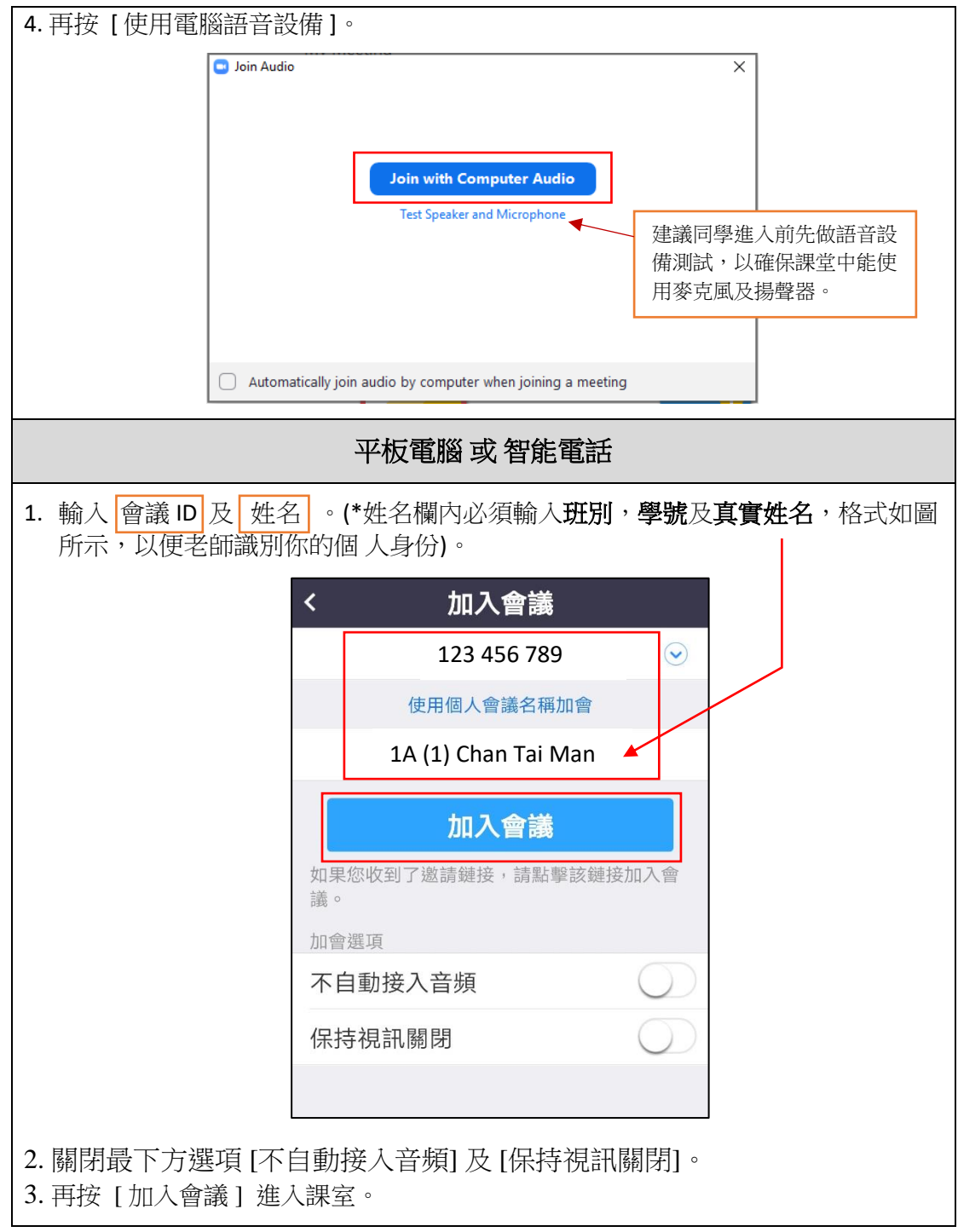

## 註:

- 1. 如欲登入 ZOOM,請使用學校 Google 戶口。
- 2. 同學如在 WhatsApp / Gmail / Google Classroom 中收到課堂連結,可以直接點選連 結啟動課堂。

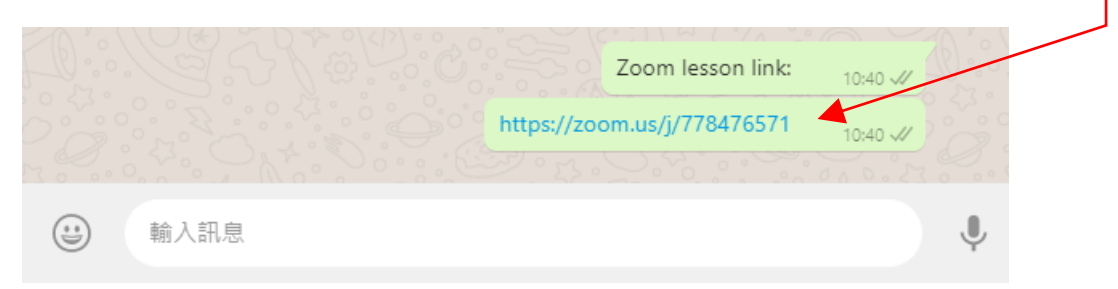

• 會議中控制項

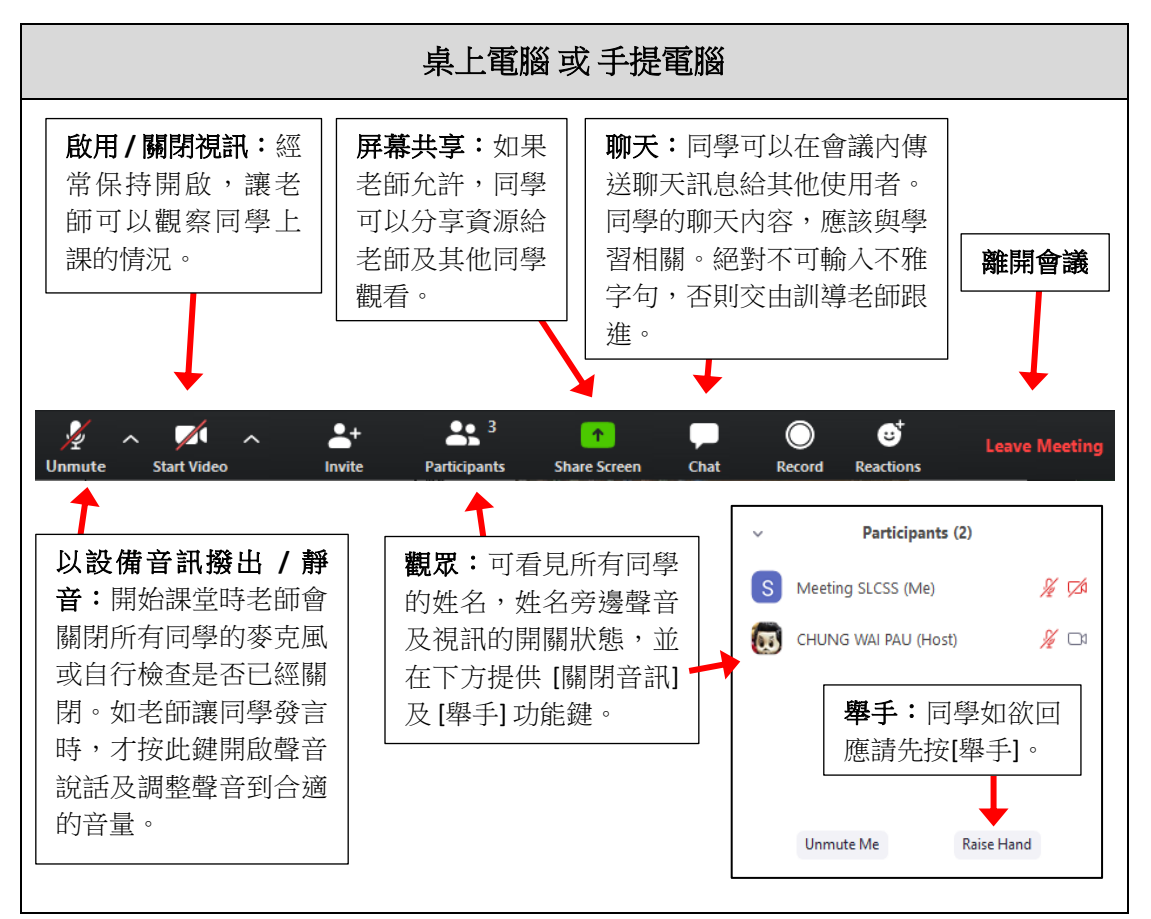

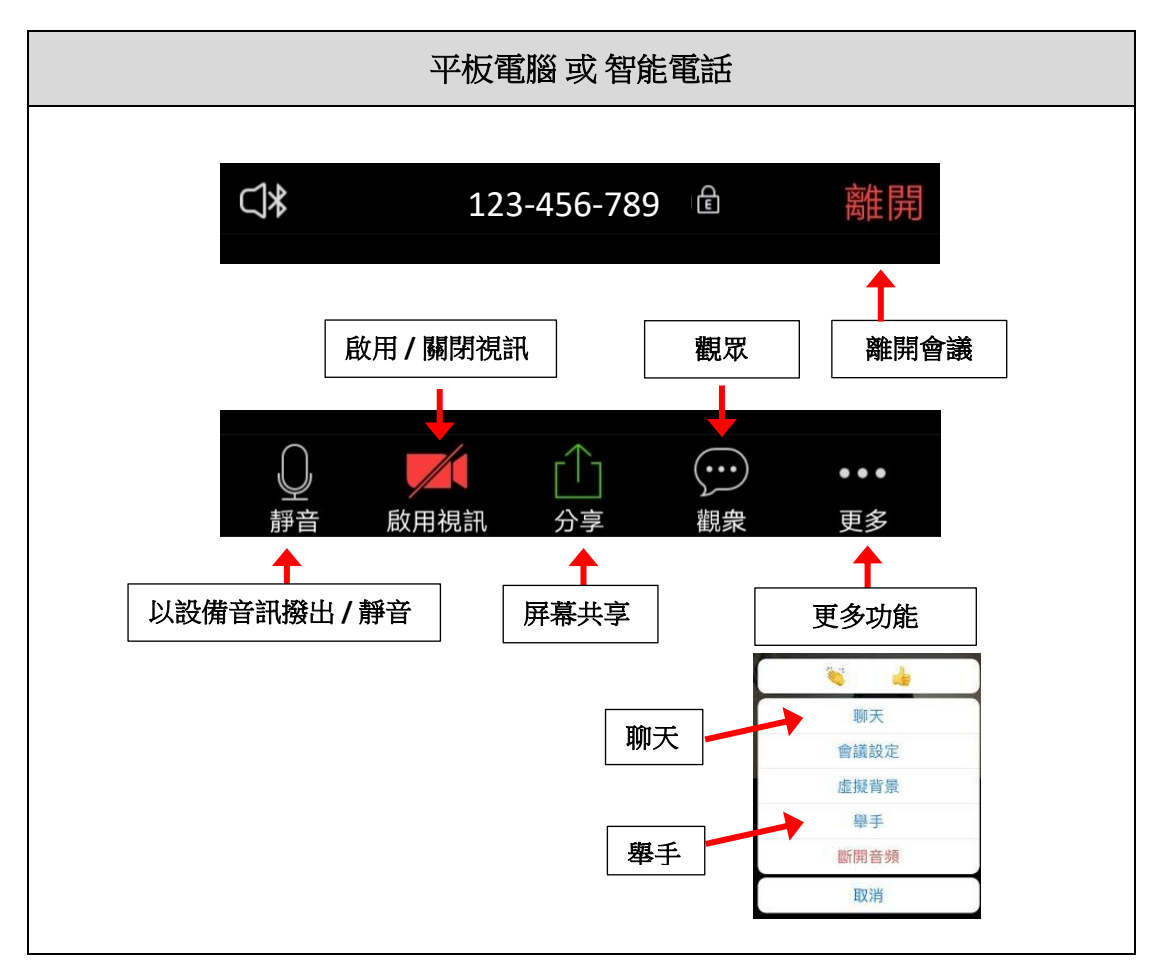

• 同學可以利用 Zoom「虛擬背景」功能將圖片設置為背景 (不適用於 Android 版 Zoom)。

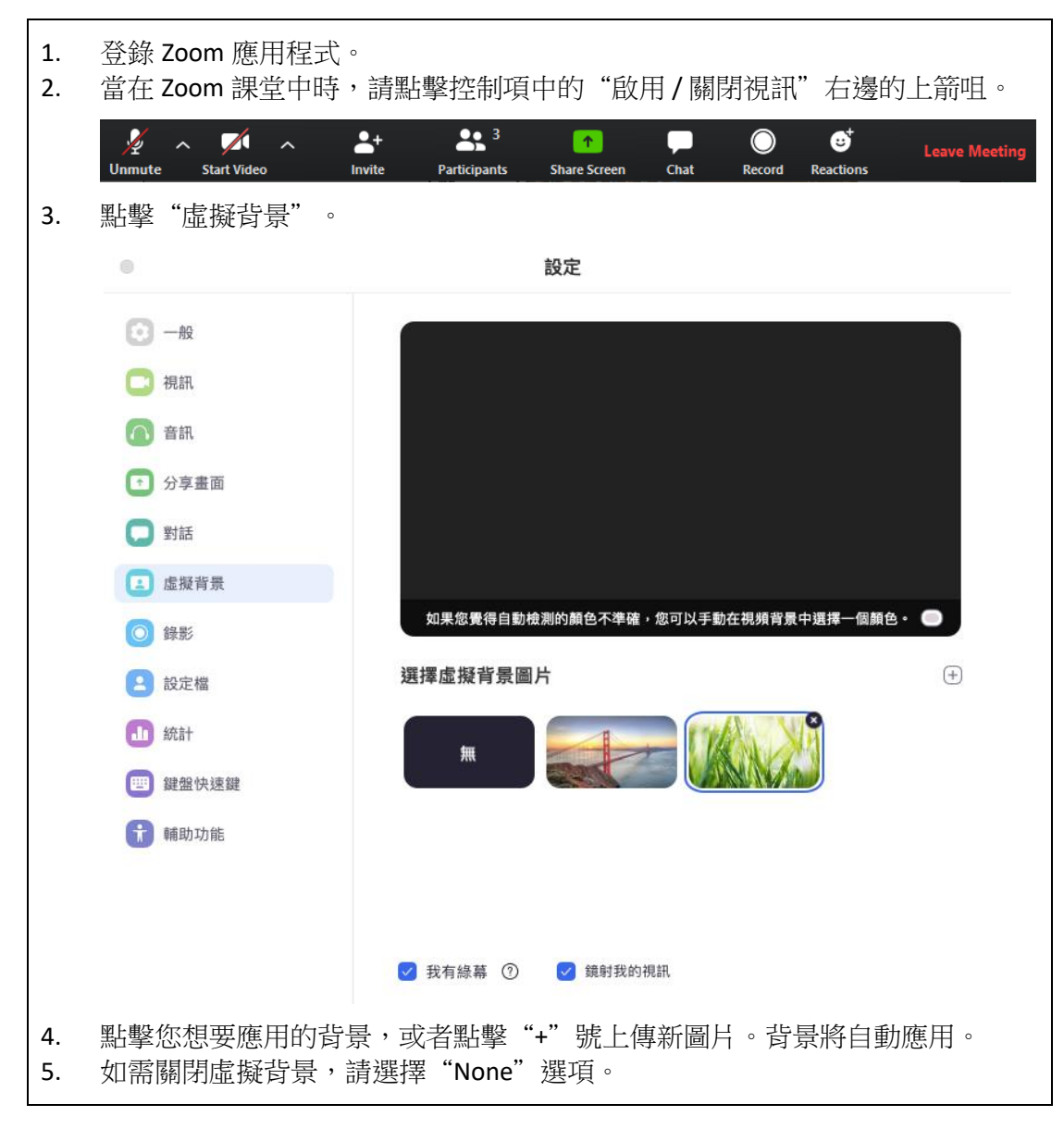

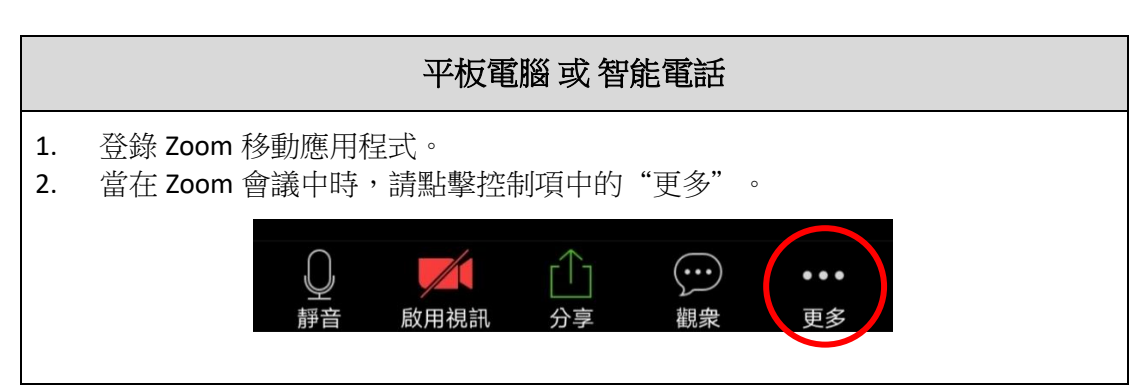

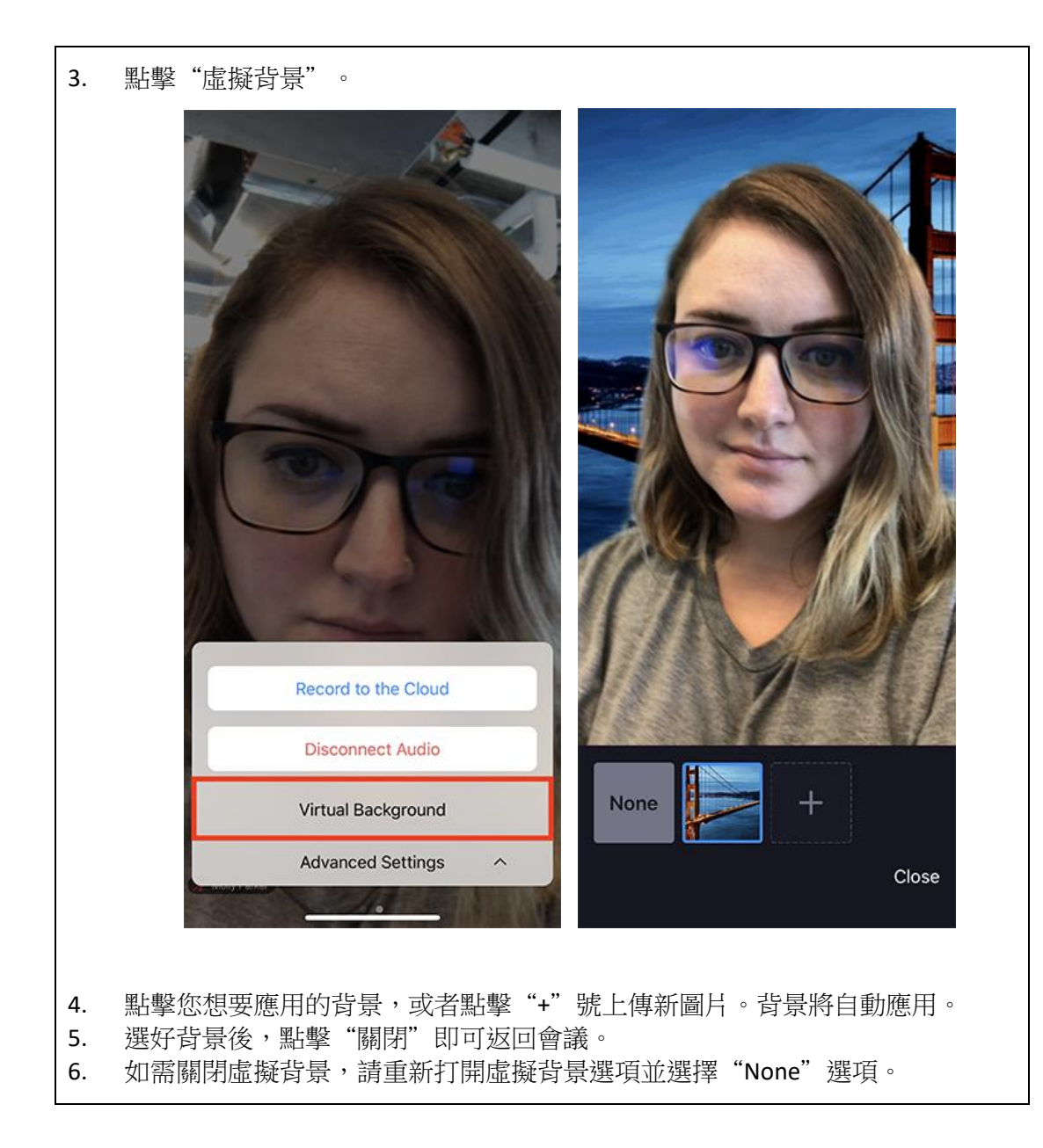

## **Zoom** [官方說明中心](https://support.zoom.us/hc/zh-tw/articles/201362033-Windows%E5%92%8CMAC%E5%85%A5%E9%96%80%E6%8C%87%E5%8D%97)

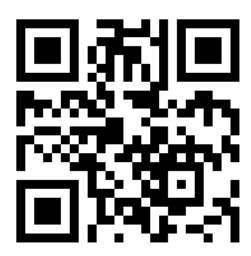

[https://support.zoom.us/hc/zh-tw/articles/201362033-](https://support.zoom.us/hc/zh-tw/articles/201362033-Windows%E5%92%8CMAC%E5%85%A5%E9%96%80%E6%8C%87%E5%8D%97) [Windows%E5%92%8CMAC%E5%85%A5%E9%96%80%E6%8C%87%E5%8D%97](https://support.zoom.us/hc/zh-tw/articles/201362033-Windows%E5%92%8CMAC%E5%85%A5%E9%96%80%E6%8C%87%E5%8D%97)